# **Laboratório - Identificação de Endereços IPv6**

## **Topologia**

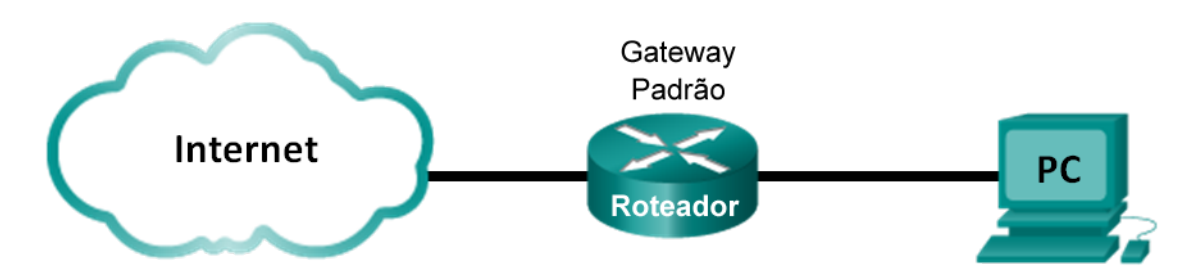

## **Objetivos**

## **Parte 1: Identificar os diferentes tipos de endereços IPv6**

- Analisar os diferentes tipos de endereço IPv6.
- Corresponder o endereço IPv6 com o tipo correto.

## **Parte 2: Examinar uma interface de rede e um endereço de um host IPv6**

• Verificar as configurações de endereço de rede IPv6 do PC.

## **Parte 3: Praticar a abreviação de endereço IPv6**

- Estudar e revisar as regras para abreviação de endereço IPv6.
- Praticar a compactação e descompactação de endereços IPv6.

## **Parte 4: Identificar a hierarquia do prefixo da rede de endereço unicast global IPv6**

- Estudar e revise a hierarquia do prefixo da rede IPv6.
- Praticar a derivação de informações do prefixo da rede de um endereço IPv6.

## **Histórico/cenário**

Com a redução do espaço de endereço de rede do Internet Protocol versão 4 (IPv4) e a adoção e transição para o IPv6, os profissionais de rede devem entender como as redes IPv4 e IPv6 funcionam. Muitos dispositivos e aplicativos já suportam o IPv6. Isso inclui o amplo suporte do sistema operacional de Internet (IOS) do dispositivo Cisco e o suporte do sistema operacional da estação de trabalho/servidor, como os encontrados no Windows e Linux.

Este laboratório se concentra nos endereços IPv6 e nos componentes do endereço. Na parte 1, você identificará os tipos de endereço IPv6, e na parte 2, você verá as configurações do IPv6 em um PC. Na parte 3, você praticará a abreviação de endereço IPv6, e na parte 4, você identificará as partes do prefixo da rede IPv6 com foco em endereços unicast globais.

## **Recursos necessários**

• 1 PC (Windows 7 ou Vista com acesso à Internet)

**Observação**: O protocolo IPv6 é habilitado no Windows 7 e no Vista por padrão. O sistema operacional Windows XP não permite IPv6 por padrão e não é recomendado para utilização neste laboratório. Este laboratório usa hosts com Windows 7.

## **Parte 1: Identifique os diferentes tipos de endereços IPv6**

Na parte 1, você analisará as características de endereços IPv6 para identificar os diferentes tipos de endereços IPv6.

## **Etapa 1: Analisar os diferentes tipos de endereço IPv6.**

Um endereço IPv6 tem 128 bits de comprimento. Na maioria das vezes, é apresentado como 32 caracteres hexadecimais. Cada caractere hexadecimal é o equivalente de 4 bits (4 x 32 = 128). Um endereço de host IPv6 não abreviado é mostrado aqui:

#### **2001:0DB8:0001:0000:0000:0000:0000:0001**

Um hexteto é a versão do IPv6 hexadecimal de um octeto IPv4. O endereço IPv4 tem 4 octetos de comprimento, separados por pontos. O endereço IPv6 tem 8 hextetos de comprimento, separados por dois pontos.

O endereço IPv4 tem 4 octetos e geralmente é escrito ou exibido em notação decimal.

#### **255.255.255.255**

O endereço IPv6 tem 8 hextetos e geralmente é escrito ou exibido em notação hexadecimal.

#### **FFFF:FFFF:FFFF:FFFF:FFFF:FFFF:FFFF:FFFF**

Em um endereço IPv4, cada octeto individual tem 8 dígitos binários (bits). Quatro octetos equivalem a um endereço IPv4 de 32 bits.

#### **11111111 = 255**

#### **11111111.11111111.11111111.11111111 = 255.255.255.255**

Em um endereço IPv6, cada hexteto individual tem 16 bits de comprimento. Oito hextetos equivalem a um endereço IPv6 de 128 bits.

### **1111111111111111 = FFFF**

## **1111111111111111.1111111111111111.1111111111111111.1111111111111111. 1111111111111111.1111111111111111.1111111111111111.1111111111111111 = FFFF:FFFF:FFFF:FFFF:FFFF:FFFF:FFFF:FFFF**

Se nós lemos um endereço IPv6 começando da esquerda, o primeiro hexteto (ou o mais para a esquerda) identifica o tipo de endereço IPv6. Por exemplo, se o endereço IPv6 tiver somente zeros no hexteto da extremidade esquerda, o endereço possivelmente será um endereço de loopback.

**0000**:0000:0000:0000:0000:0000:0000:0001 = endereço de loopback

#### ::1 = endereço de loopback abreviado

Como outro exemplo, se o endereço IPv6 tiver FE80 no primeiro hexteto, o endereço será um endereço de link local.

**FE80**:0000:0000:0000:C5B7:CB51:3C00:D6CE = endereço de link local

#### **FE80**::C5B7:CB51:3C00:D6CE = endereço de link local abreviado

Estude o gráfico abaixo para ajudar a identificar os diferentes tipos de endereço IPv6 com base nos números no primeiro hexteto.

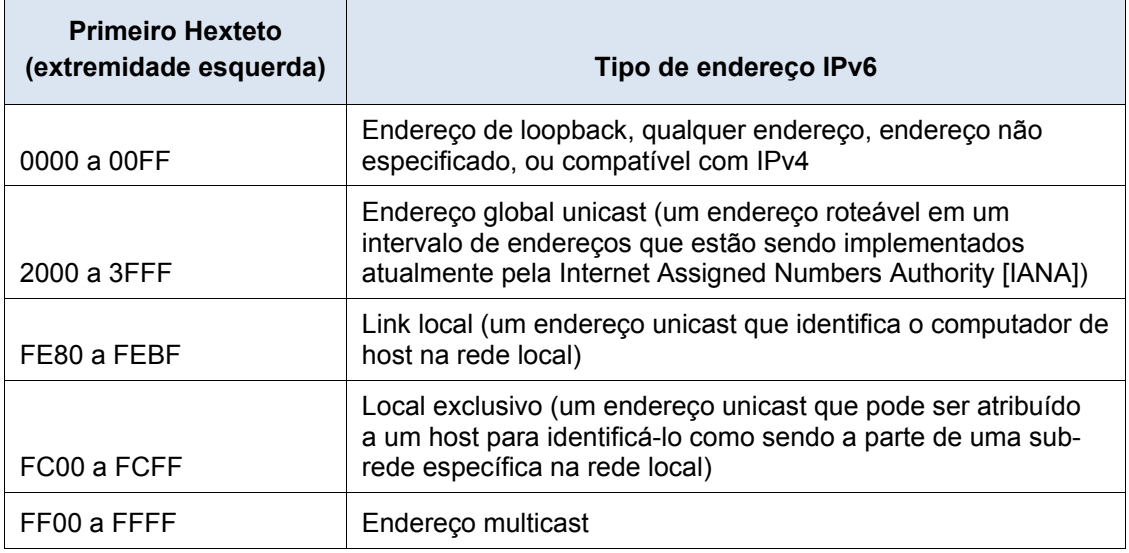

Há outros tipos de endereço IPv6 que ainda não foram implementados amplamente, ou já se tornaram obsoletos e não são mais suportados. Por exemplo, um **endereço anycast** é novo para o IPv6 e pode ser usado por roteadores para facilitar o compartilhamento de carga e para fornecer flexibilidade de caminho alternativo se um roteador se tornar indisponível. Apenas os roteadores devem responder a um endereço anycast. Como alternativa, os **endereços locais do site** foram desaprovados e substituídos por endereços locais exclusivos. Os endereços locais do site foram identificados pelos números FEC0 no hexteto inicial.

Em redes IPv6, não há endereços de rede (fio) nem endereços de broadcast visto que existem nas redes IPv4.

## **Etapa 2: Corresponda o endereço IPv6 com o tipo.**

Corresponda os endereços IPv6 com o tipo de endereço correspondente. Observe que os endereços foram compactados para a notação abreviada e que o número de prefixo da rede da barra não será mostrado. Algumas opções de resposta devem ser usadas mais de uma vez.

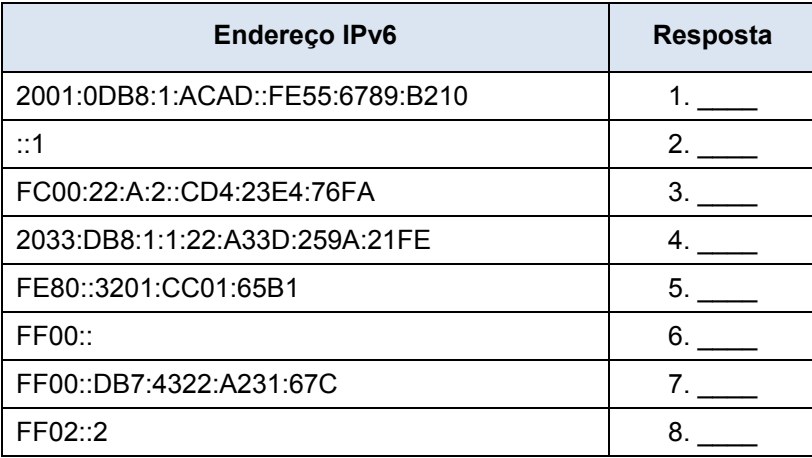

#### **Endereço IPv6 Resposta Opções de resposta**

- a. Endereço de loopback
- b. Endereço unicast global
- c. Endereço de link local
- d. Endereço local exclusivo
- e. Endereço multicast

## **Parte 2: Examinar uma interface de rede e um endereço de um host IPv6**

Na parte 2, você verificará as configurações de rede do IPv6 do PC para identificar o endereço IPv6 da interface de rede.

### **Etapa 1: Verifique as configurações do endereço de rede IPv6 do PC.**

- a. Verifique se o protocolo IPv6 está instalado e ativo no PC-A (verifique suas configurações de Conexão de Área Local).
- b. Clique no botão **Iniciar** do Windows e, depois, no **Painel de controle** e altere **Exibir por: Categoria** para **Exibir por: Ícones pequenos**.
- c. Clique no ícone **Central de compartilhamento e de rede**.
- d. No lado esquerdo da janela, clique em **Alterar configurações do adaptador**. Agora, você verá ícones representando os adaptadores de rede instalados. Clique com o botão direito do mouse na interface de rede ativa (pode ser uma **Conexão de área local** ou uma **Conexão de rede sem fio**), e clique em **Propriedades**.
- e. Agora, você verá a janela Propriedades de conexão de rede. Navegue pela lista de itens para determinar se o IPv6 está presente, indicando que está instalado, e também se está marcado, indicando que está ativo.

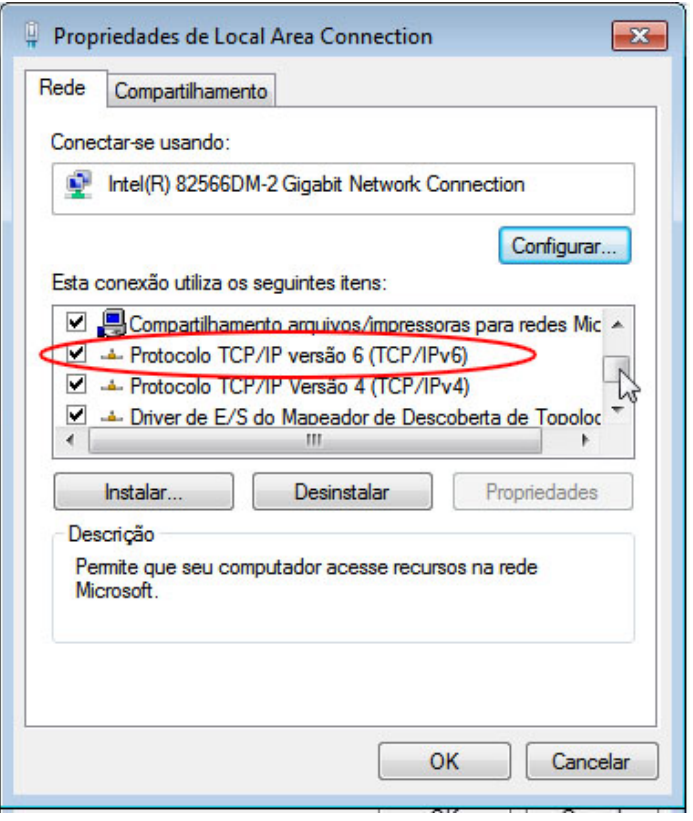

f. Selecione **Protocolo IP Versão 6 (TCP/IPv6)** e clique em **Propriedades**. Você verá as configurações de IPv6 para a interface de rede. A janela propriedades de IPv6 é definida de modo similar para **Obter um endereço IPv6 automaticamente**. Isso não significa que o IPv6 depende do Protocolo de Configuração Dinâmica de Host (DHCP). Em vez de usar o DHCP, o IPv6 aparece para o roteador local para obter informações de rede IPv6 e configura automaticamente seus próprios endereços IPv6. Para configurar manualmente o IPv6, você deve fornecer o endereço IPv6, tamanho do prefixo da sub-rede e o gateway padrão.

**Observação**: o roteador local pode se referir às solicitações de host por informações do IPv6, especialmente informações sobre o Sistema de Nome de Domínio (DNS), para um servidor DHCPv6 na rede.

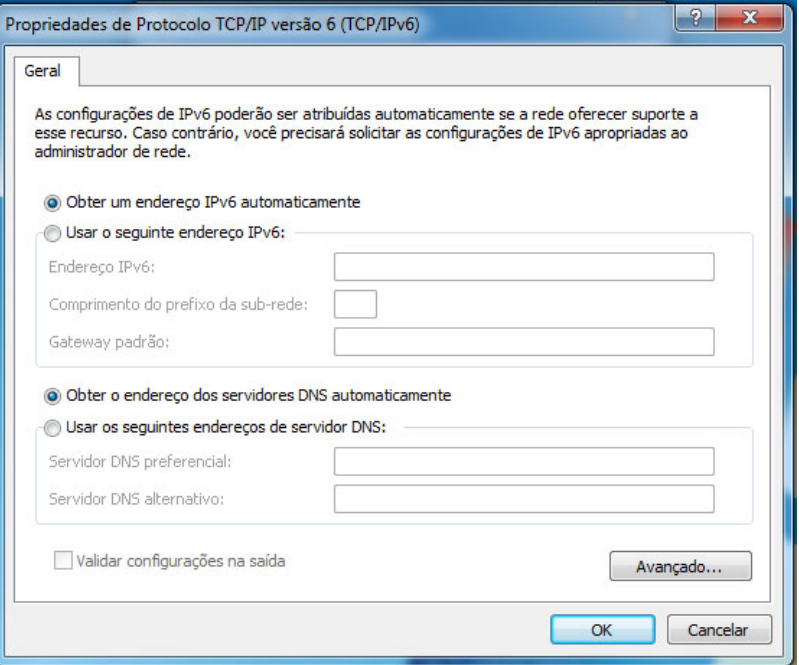

- g. Depois de verificar que o IPv6 está instalado e ativo no PC, você deve verificar as informações de endereço IPv6. Para isso, clique no botão **Iniciar**, digite **cmd** na caixa *Pesquisar programas e arquivos* e pressione Enter. Isso abre uma janela do prompt de comando do Windows.
- h. Digite **ipconfig /all** e pressione Enter. A saída deve ser semelhante a:

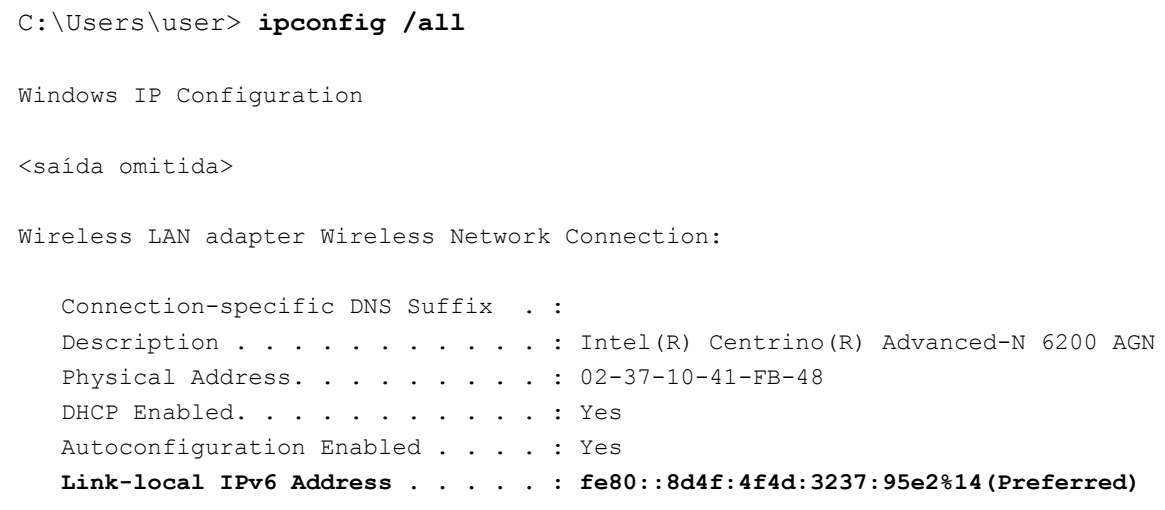

 IPv4 Address. . . . . . . . . . . : 192.168.2.106(Preferred) Subnet Mask . . . . . . . . . . . : 255.255.255.0 Lease Obtained. . . . . . . . . . : Sunday, January 06, 2013 9:47:36 AM Lease Expires . . . . . . . . . . : Monday, January 07, 2013 9:47:38 AM Default Gateway . . . . . . . . . : 192.168.2.1 DHCP Server . . . . . . . . . . . : 192.168.2.1 DHCPv6 IAID . . . . . . . . . . . : 335554320 DHCPv6 Client DUID. . . . . . . : 00-01-00-01-14-57-84-B1-1C-C1-DE-91-C3-5D DNS Servers . . . . . . . . . . . : 192.168.1.1 8.8.4.4 <saída omitida>

- i. Você pode ver na saída que o PC cliente tem um endereço de link local IPv6 com um ID de interface gerado aleatoriamente. O que isso indica sobre a rede em relação ao endereço global IPv6 unicast, o endereço local exclusivo IPv6 ou o endereço de gateway IPv6?
- j. Que tipo de endereços IPv6 você encontrou ao usar o **ipconfig /all**?

## **Parte 3: Praticar a abreviação de endereço IPv6**

Na parte 3, você estudará e analisará as regras da abreviação de endereço IPv6 para compactar e descompactar corretamente endereços IPv6.

#### **Etapa 1: Estudar e revisar as regras para abreviação de endereço IPv6.**

**Regra 1**: em um endereço IPv6, uma sequência de quatro zeros (0s) em um hexteto pode ser abreviada como um único zero.

2001:0404:0001:1000:**0000:0000**:0EF0:BC00

2001:0404:0001:1000:**0**:**0**:0EF0:BC00 (abreviado com um zero)

**Regra 2**: em um endereço IPv6, os zeros à esquerda em cada hexteto podem ser omitidos, os zero à direita não podem ser omitidos.

2001:**0**404:**000**1:1000:0000:0000:**0**EF0:BC00

2001:404:1:1000:0:0:EF0:BC00 (abreviado com zeros à esquerda omitidos)

**Regra 3**: em um endereço IPv6, uma única sequência contínua de quatro ou mais zeros pode ser abreviada como dois pontos em dobro (::). A abreviação de dois pontos em dobro pode ser usada somente uma vez em um endereço IP.

#### 2001:0404:0001:1000**:0000:0000:**0EF0:BC00

2001:404:1:1000**::**EF0:BC00 (abreviado com zeros à esquerda omitidos e zeros contínuos substituídos por dois pontos em dobro)

A imagem a seguir ilustra essas regras de abreviação de endereço IPv6:

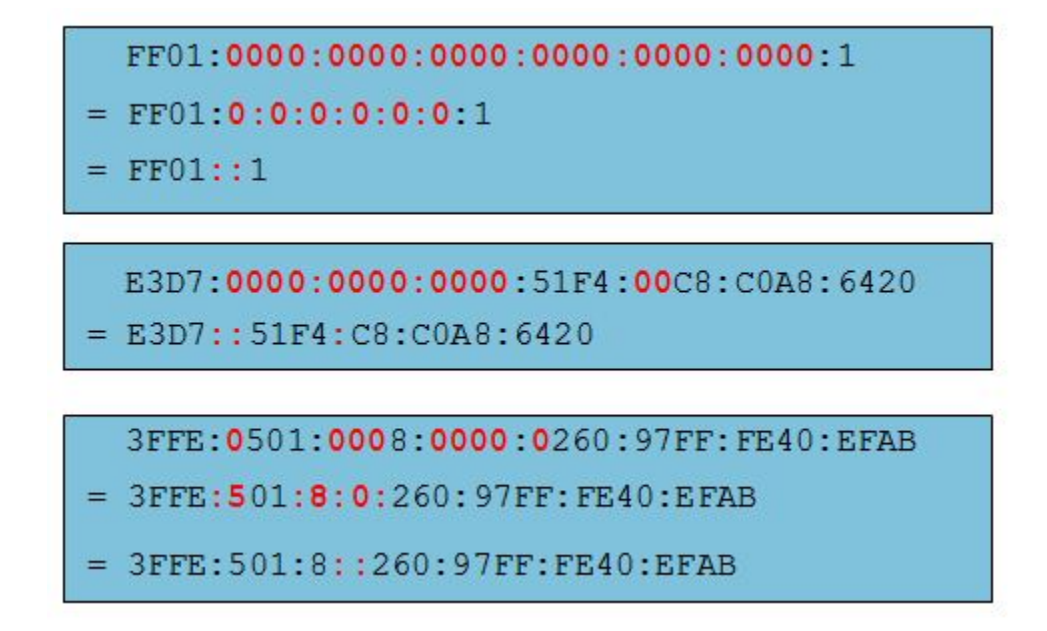

## **Etapa 2: Praticar a compactação e descompactação de endereços IPv6.**

Usando as regras de abreviação de endereço IPv6, compacte ou descompacte os seguintes endereços:

- 1) 2002:0EC0:0200:0001:0000:04EB:44CE:08A2
- 2) FE80:0000:0000:0001:0000:60BB:008E:7402
- 3) FE80::7042:B3D7:3DEC:84B8
- 4) FF00::
- 5) 2001:0030:0001:ACAD:0000:330E:10C2:32BF

## **Parte 4: Identifique a hierarquia do prefixo da rede de endereço unicast global IPv6**

Na parte 4, você estudará e analisará as características do prefixo da rede IPv6 para identificar os componentes de rede hierárquicos do prefixo da rede IPv6.

## **Etapa 1: Estude e analise a hierarquia do prefixo da rede IPv6.**

Um endereço IPv6 é um endereço de 128 bits composto por duas partes, a porção da rede, identificada pelos primeiros 64 bits, ou primeiros quatro hextetos, e a porção de host, que é identificada pelos últimos 64 bits, ou os últimos quatro hextetos. Lembre-se de que cada número, ou caractere, em um endereço IPv6 é escrito em hexadecimal, que equivale a quatro bits. Veja a seguir um endereço unicast global comum:

#### **A porção da rede** : **2001: DB8:0001:ACAD**:xxxx:xxxx:xxxxxxxx

#### **A porção de host** : xxxx:xxxx:xxxx:xxxx**:0000:0000:0000:0001**

A maioria dos endereços (roteáveis) globais unicast usa um prefixo da rede de 64 bits e um endereço de host de 64 bits. Porém, a porção da rede de um endereço IPv6 não é restrita a 64 bits de comprimento e seu comprimento é identificado no final do endereço pela notação de barras, seguido por um número decimal que indica o comprimento. Se o prefixo da rede for /64, a porção da rede do endereço IPv6 será 64 bits da esquerda para a direita. A porção de host, ou o ID da interface, que são os últimos 64 bits, são o comprimento restante do endereço IPv6. Em alguns casos, assim como um endereço de loopback, o prefixo da rede pode ser /128, ou ter cento e vinte e oito bitsde comprimento. Nesse caso, não há bits deixados para o identificador de interface e, portanto, a rede é restrita a um único host. Veja aqui alguns exemplos de endereços IPv6 com comprimentos de prefixo da rede diferentes:

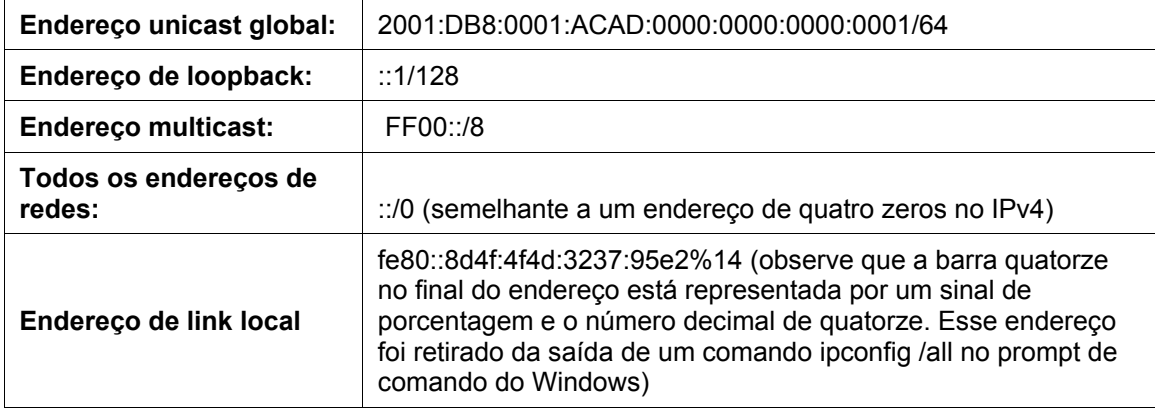

Da esquerda para a direita, a porção da rede de um endereço unicast global IPv6 possui uma estrutura hierárquica que fornecerá as seguintes informações:

1) Número de roteamento global da IANA (os primeiros três bits binários são fixos como 001)

**200**::/12

2) O prefixo de Registro de Internet Regional (RIR) (bits /12 a /23)

200**1:0D**::/23 (o caractere D hexadecimal é 1101 em binário. Os bits 21 a 23 são 110, e o último bit é parte do prefixo de ISP)

3) Prefixo de Provedor de Serviços de Internet (ISP) (os bits até /32)

2001:0D**B8**::/32

4) Prefixo do site ou agregador de nível do site (SLA) que é designado ao cliente pelo ISP (os bits até /48)

2001:0DB8:**0001**::/48

5) Prefixo da sub-rede (designado pelo cliente; os bits até /64)

2001:0DB8:0001:**ACAD**::/64

6) ID de interface (o host é identificado pelos últimos 64 bits no endereço)

#### 2001:DB8:0001:ACAD:**8D4F:4F4D:3237:95E2**/64

A imagem abaixo mostra que o endereço IPv6 pode ser agrupado em quatro partes básicas:

- 1) Prefixo de roteamento global /32
- 2) Agregador de nível do site (SLA) /48
- 3) ID da sub-rede (LAN) /64
- 4) ID de interface (últimos 64 bits)

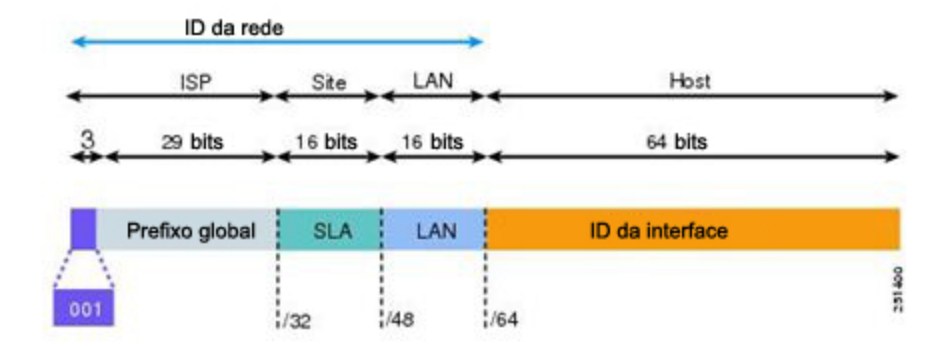

A porção de host do endereço IPv6 é chamada de ID da interface, pois não identifica o host real, mas sim a placa de rede do host. Cada placa de rede pode ter vários endereços IPv6 e, portanto, pode ter várias IDs de interface.

### **Etapa 2: Praticar a derivação de informações do prefixo da rede de um endereço IPv6.**

Considerando o endereço a seguir, responda às perguntas a seguir:

#### **2000:1111:aaaa:0:50a5:8a35:a5bb:66e1/64**

- a. Qual é o ID da interface?
- b. Qual é o número de sub-rede?
- c. Qual é o número do site?
- d. Qual é o número do ISP?
- e. Qual é o número do ISP em binário?
- f. Qual é o número de registro?
- g. Qual é o número do registro em binário?
- h. Qual é o número global do IANA?
- i. Qual é o prefixo de roteamento global?

## **Reflexão**

- 1. Como você acha que deve suportar o IPv6 no futuro?
- 2. Você acha que as redes IPv4 prosseguirão, ou todos irão alternar para o IPv6? Quanto tempo você acredita que levará?